## **HOW TO USE THE VINYL CUTTER**

## **On the vinyl cutter...**

- 1. Remove a sheet of vinyl from the top drawer of this cabinet.
- 2. Loosen the platen by lowering the lever in the back -left of the cutter.
- 3. Insert the sheet from the back of the cutter, pulling it through to the front.
- 4. Slide the pinch rollers to the left and right edges of the vinyl sheet. Slide the rollers from the **back** of the cutter (not the front). The rollers must stay within the white markers above the rollers.
- 5. Tighten the platen by lifting the lever in the back -left of the cutter.
- 6. On the control panel on the right of the cutter, press the [Menu] button, then press the down arrow to select "Piece", then press [Enter] .

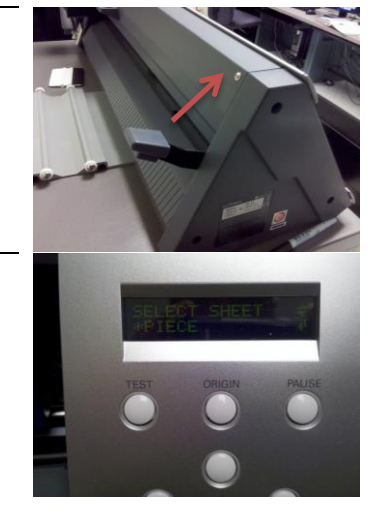

7. The cutter will slide the sheet backward & forward, measuring its dimensions.

## **On the computer...**

- 1. Login to the computer nearest the door.
- 2. Double -click the "Cut Studio " icon on the desktop.
- CutStudio
- 3. Click File > Cutting Setup from the top menu.
- Ctrl+N<br>Ctrl+O<br>Ctrl+S Open...<br>Open...<br>Save<br>Save As.. Import...<br>Scanner Cutting.  $Ctrl + P$ Cutting Pre Print & Cut
- 4. Make sure that the printer is set to "Roland GX -24", then click [Properties].

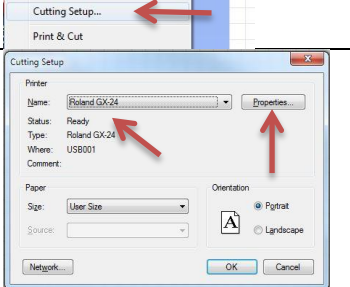

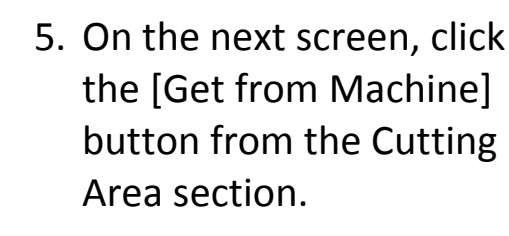

- 6. Click [OK] twice to return to the program.
- 7. Create your design using text, graphics, etc. **Important**: Place your designs in the **lower -left corner** of the page.
- 8. To cut your design, choose "File > Cutting…" from the top menu, then click [OK] to begin cutting.
- Import Print & Cut
- 9. After cutting is complete, loosen the platen, then pull the vinyl forward, out the **front** of the cutter.

## **Finishing up…**

- 1. With scissors , cut a box around your design.
- 2. Carefully peel the unwanted vinyl from your cutout, leaving behind the design still on the backing material.
- 3. In the top drawer, cut a piece of semi transpar ent "Transfer Tape " the same size as your design.
- 4. Apply the transfer tape to the top of your design, pushing firmly and smoothing out air bubbles.

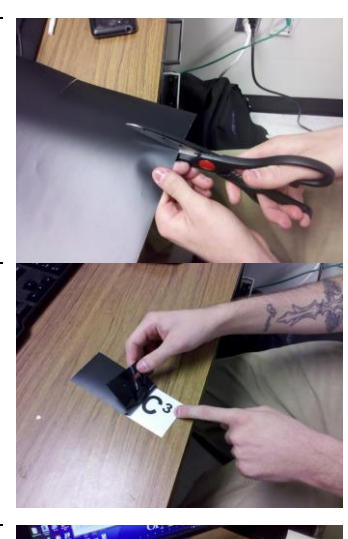

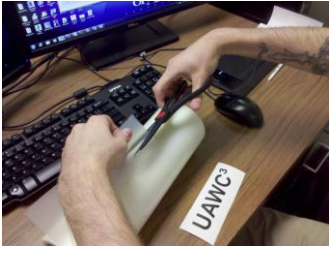

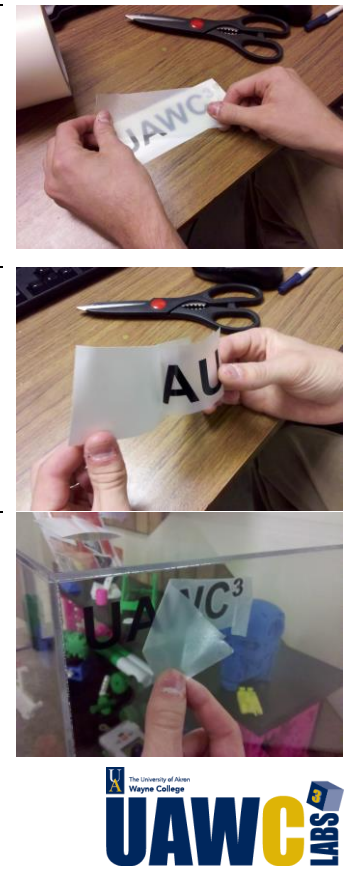

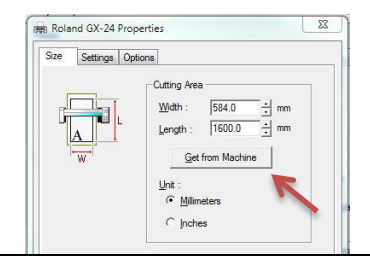

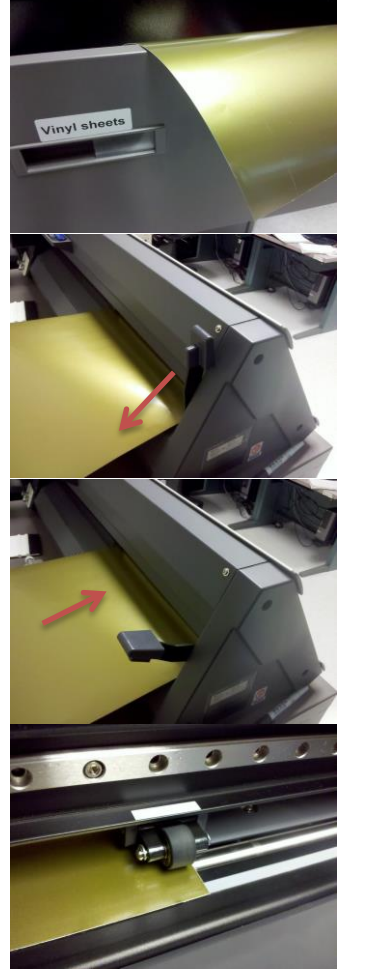

- 5. When ready to transfer design, peel transfer tape so that design sticks to it.
- 6. Stick the design on the desired surface, then carefully peel -off the transfer tape.